# *Решение задачи аппроксимации.*

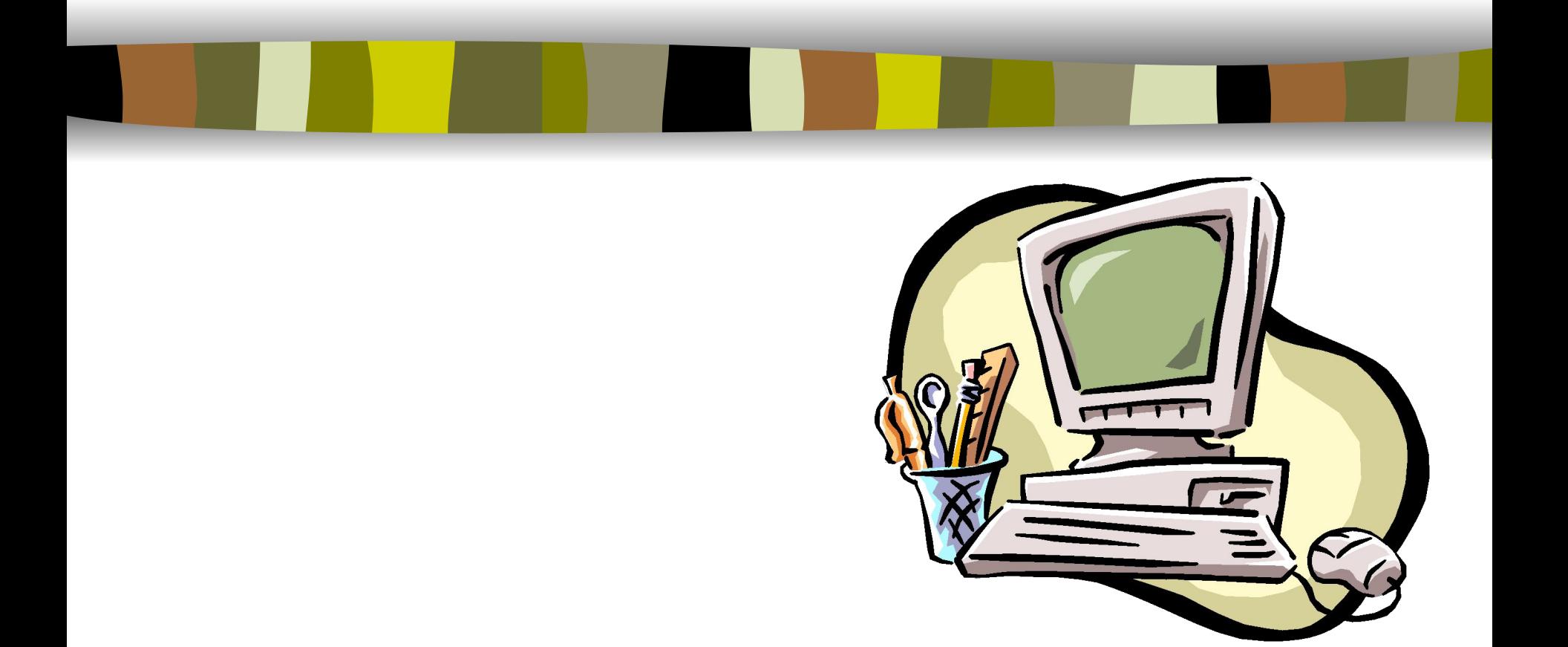

**•Нелинейная регрессия. •Нахождение коэффициентов нелинейной аппроксимирующей зависимости путём сведения её к линейной. •Выбор лучшей аппроксимирующей зависимости.**

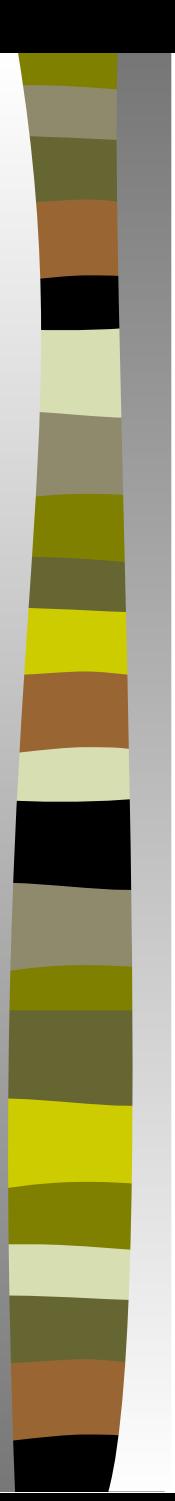

## **Содержание**

- Основные виды нелинейных зависимостей, сводящихся к линейным;
- Пример 1:
- вычисление параметров каждой из трёх теоретических зависимостей;
- вычисление суммы квадратов отклонений для каждой зависимости;
- отображение на графиках экспериментальных точек и теоретических зависимостей;
- Определение лучшей из предложенных теоретических зависимостей, которые описывают набор экспериментальных данных.

# *Нелинейная регрессия. Нахождение коэффициентов нелинейной аппроксимирующей зависимости путём сведения её к линейной*

Пусть известно, что полученные экспериментальные данные  ${x_i}$ ,  ${y_i}$ ,  $i=1,2,...,n$  описываются нелинейной зависимостью общего вида:

*y = f(x, a, b)*

Задача состоит в нахождении параметров этой зависимости, т. е. в вычислении коэффициентов *a* и *b*.

Часто нелинейная зависимость путём элементарных математических преобразований может быть сведена к линейной.

В этом случае для вычисления коэффициентов в Excel можно будет воспользоваться функциями НАКЛОН(…) и ОТРЕЗОК (…), рассмотренными ранее.

# *Основные виды нелинейных зависимостей, сводящихся к линейным*

1) 
$$
y = a \cdot b^x
$$
 - показательная функция;

- 2)  $y = a \cdot e^{bx} 3k$ споненциальная зависимость;
- 3)  $y = \frac{1}{a \cdot x + b}$  дробно-линейная функция;
- 4)  $y = a \cdot ln(x) + b$  логарифмическая функция;
- 5)  $y = a \cdot x^b$  степенная функция;
- 6)  $y = a + \frac{b}{a}$  гиперболическая функция; 7)  $x$  - дробно-рациональная функция.<br> $y = \frac{x}{1 + x}$  $a \cdot x + b$ На следующих примерах рассмотрим некоторые приёмы

сведения нелинейной зависимости к линейной.

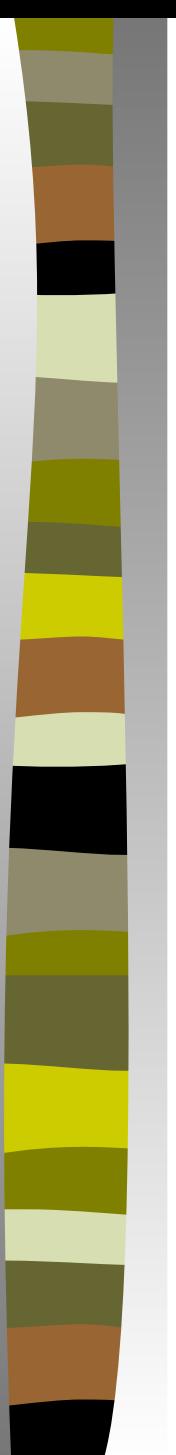

#### **Пример 1**.

Известно, что приведённые в таблице экспериментальные данные {*xi* }*,* {*yi* }, i=1,2, …, n

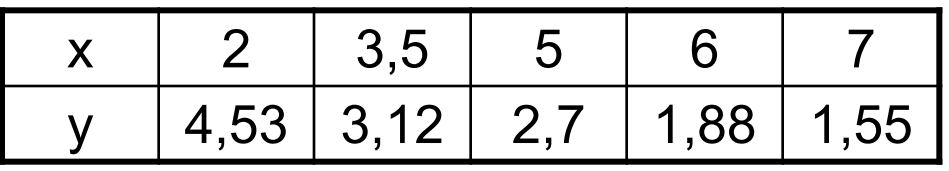

могут быть описаны с помощью следующих теоретических зависимостей общего вида:

$$
y1(x) = a \cdot e^{b \cdot x}
$$

$$
y2(x) = m + k \cdot ln(x)
$$

$$
y3(x) = \frac{c}{x + d}
$$

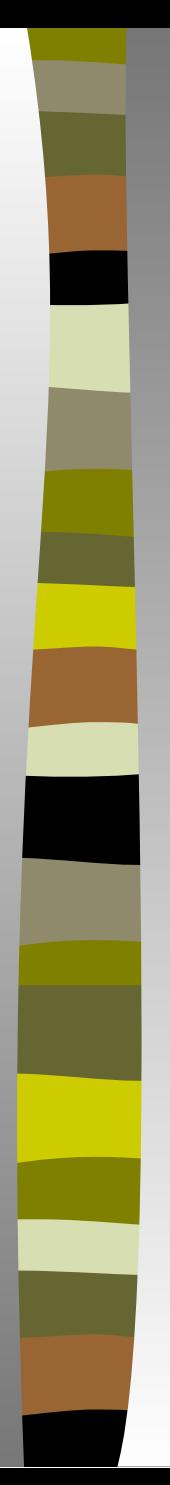

### **Пример 1**.

1 Определить, какая из предложенных теоретических зависимостей наилучшим образом описывает набор экспериментальных данных {*x<sub>i</sub>}, {y<sub>i</sub>}, д*ля чего:

а) вычислить параметры каждой теоретической зависимости;

б) вычислить сумму квадратов отклонений для каждой зависимости;

в) отобразить на графиках (отдельно для каждой зависимости) экспериментальные точки и теоретические зависимости;

2 Предсказать значение Y при Х = 11. Показать соответствующие точки на графиках.

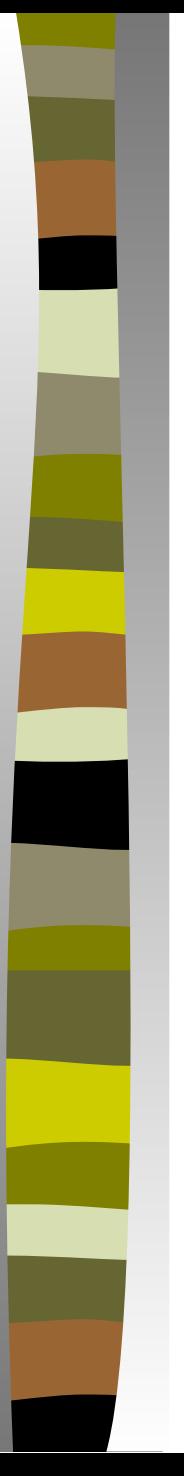

<u>Для первой зависимости:</u>

 $yI(x) = a \cdot e^{b \cdot x}$ 

Чтобы от произведения перейти к сумме и избавиться от возведения числа е в степень - прологарифмируем обе части выражения. Получим:

 $ln(y) = ln(a) + b \cdot x$ 

Затем, выполним замену переменных:

$$
z = ln(y), \qquad c = ln(a),
$$

сводим зависимость к линейной:

$$
z=c+x\cdot b.
$$

Далее в Excel с помощью функций НАКЛОН и ОТРЕЗОК найдём коэффициенты с и b.

Затем вычислим коэффициент  $a: a = exp(c)$ .

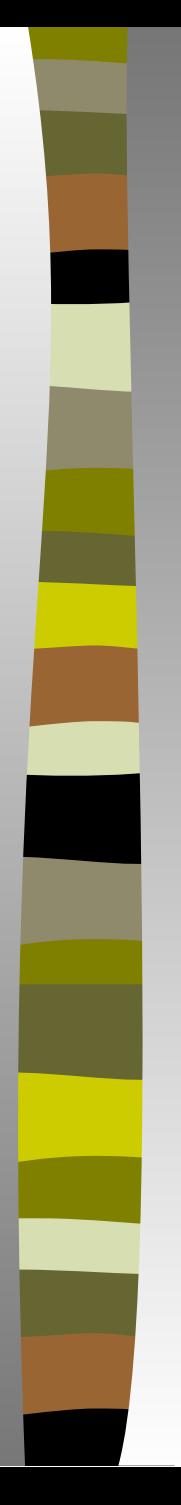

#### Решение в Excel:

**1** В ячейки А2:В7 введём исходные данные.

**2** В ячейку С3 введём формулу =LN(B3) и скопируем её в ячейки С4:С7.

**3** Для вычисления коэффициента *a* в ячейку В11 введём формулу =EXP(ОТРЕЗОК(С3:С7;А3:А7)).

**4** Для вычисления коэффициента *b* в ячейку В12 введём формулу =НАКЛОН(С3:С7;А3:А7).

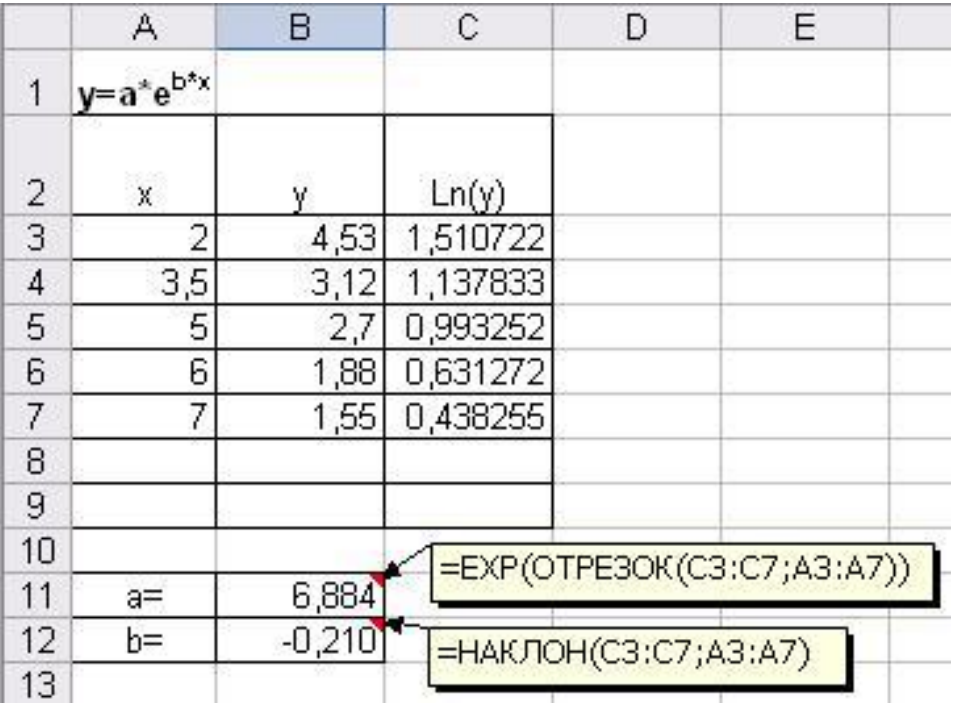

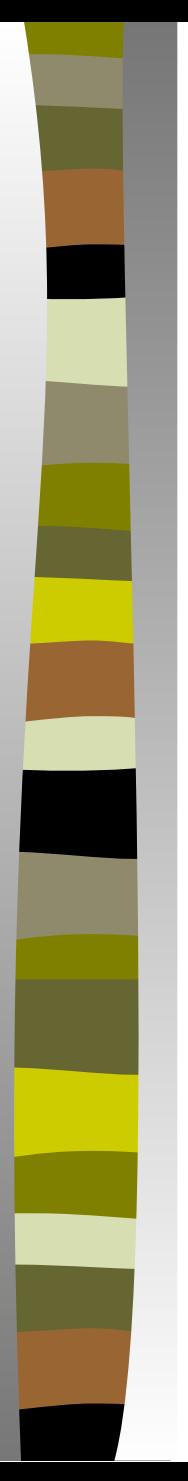

#### Решение в Excel:

**5** Для вычисления квадратов отклонений заданной зависимости от экспериментальных данных в ячейку D3 введём формулу = (\$B\$11\*EXP(\$B\$12\*A3)-B3)^2 и скопируем её в ячейки D4:D7.

**6** В ячейке D8 вычислим сумму квадратов отклонений: =СУММ(D3:D8).

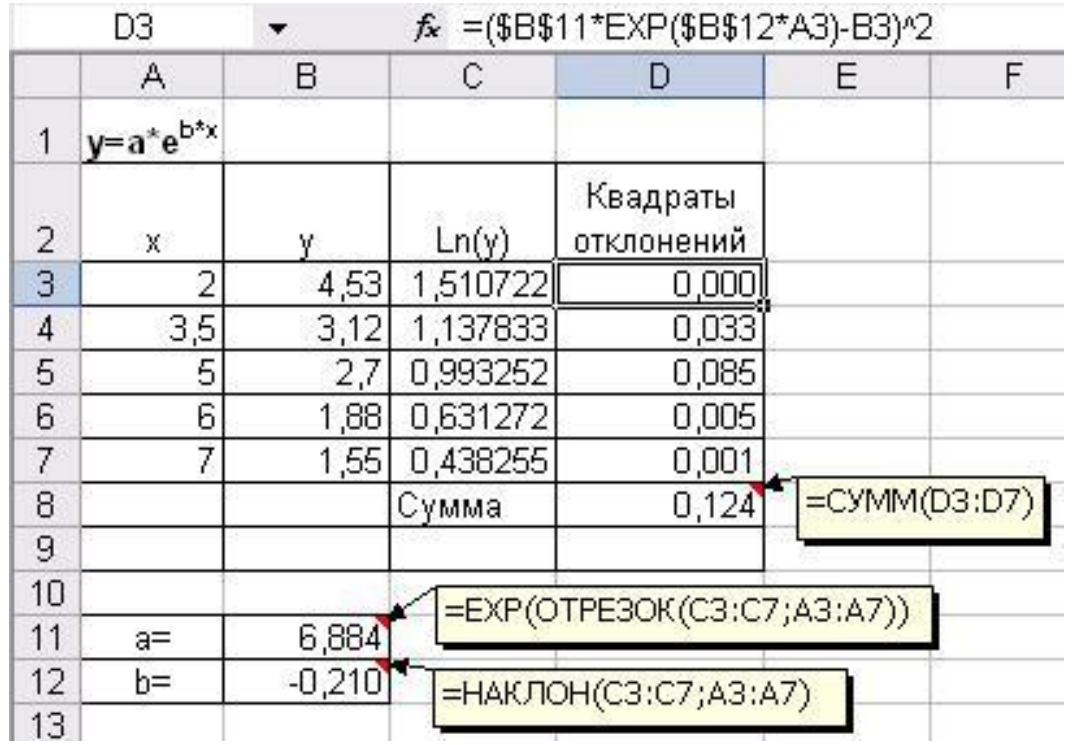

**10**

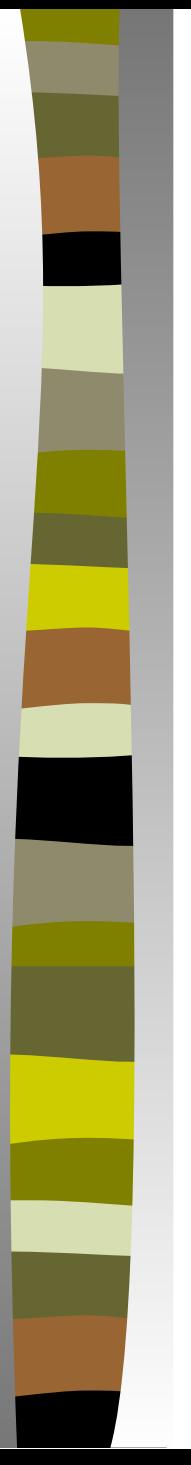

#### Решение в Excel:

7 Для построения теоретической кривой, используя найденные коэффициенты, в ячейку ЕЗ введём формулу  $=\$B$11*EXP(\$B$12*A3)$  и скопируем её в ячейки Е4:Е7.

8 Для предсказания значения Ү при Х=11 в ячейку А9 введём 11, а в ячейку Е11 скопируем полученную формулу.

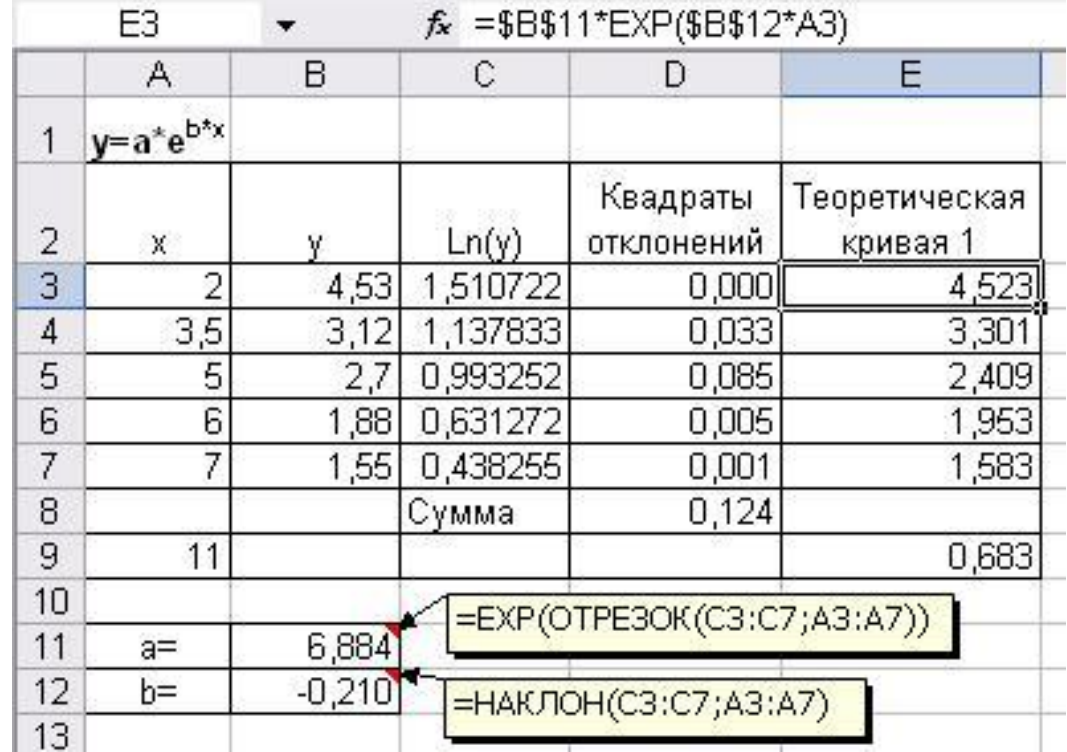

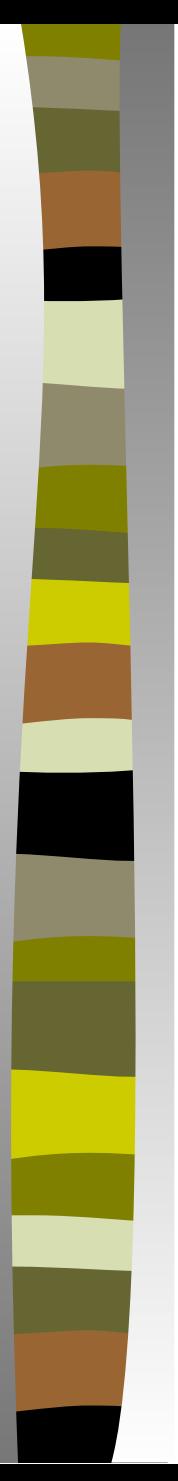

#### Решение в Excel:

**9** Выделим диапазоны А2:В7 и Е2:Е7. С помощью **Мастера диаграмм** построим точечный график.

**10** Для добавления на график предсказанного значения Y при Х=11 на вкладке **Ряд** щёлкнем по кнопке **Добавить** и заполним соответствующие поля.

**11** Щёлкнем по кнопке **Готово**.

**12** На полученном графике с помощью форматирования представим теоретическую кривую в виде гладкой линии без маркеров.

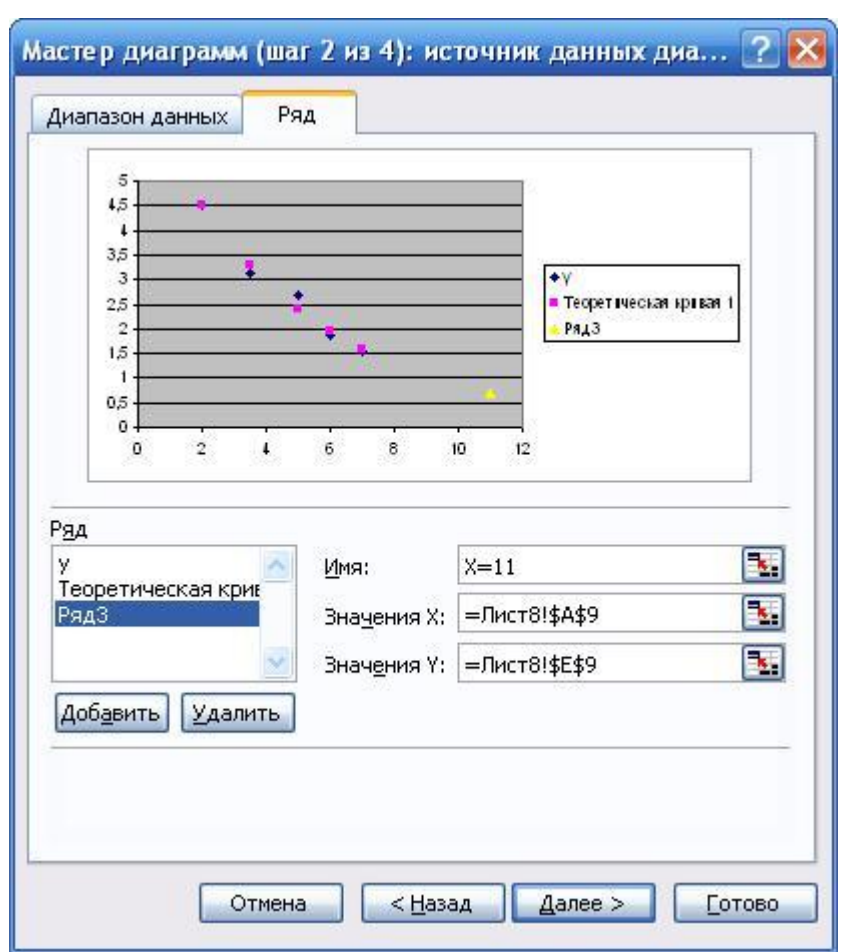

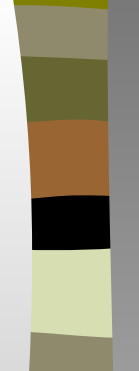

#### Результат решения для первой зависимости в Excel:

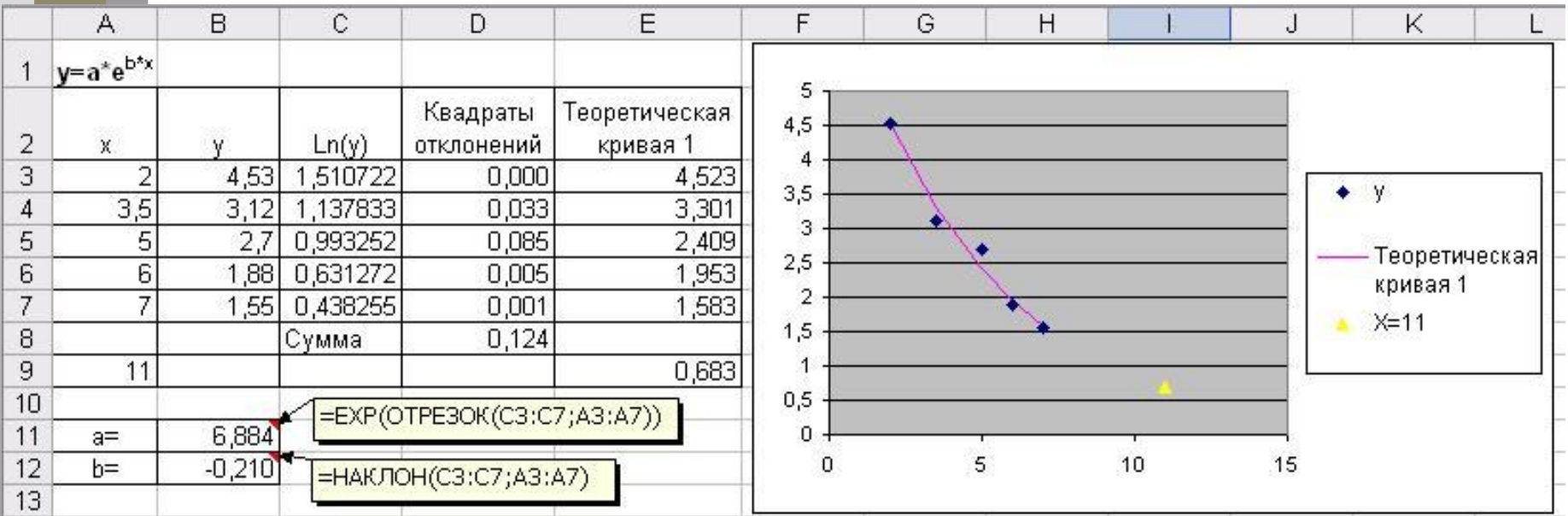

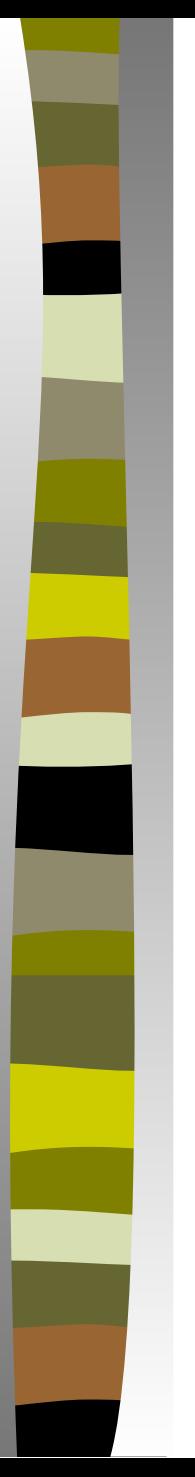

Для второй зависимости:

$$
y2(x) = m + k \cdot ln(x)
$$

Чтобы свести данную зависимость к линейной выполним замену переменных:

 $z = ln(x)$ .

Получим линейную зависимость:

$$
y = m + k \cdot z.
$$

Далее в Excel с помощью функций НАКЛОН и ОТРЕЗОК найдём коэффициенты *m* и k.

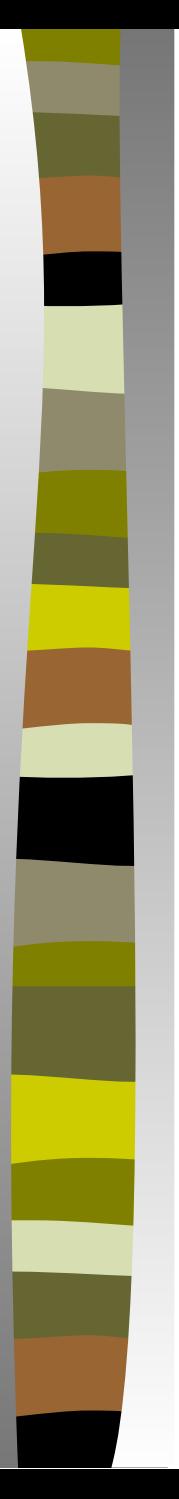

#### <u>Решение в Excel:</u>

**1** В ячейки А16:В21 введём (скопируем) исходные данные.

**2** В ячейку С17 введём формулу =LN(А17) и скопируем её в ячейки С18:С21.

**3** Для вычисления коэффициента *m* в ячейку В25 введём формулу =ОТРЕЗОК(B17:B21;C17:C21).

**4** Для вычисления коэффициента *k* в ячейку В26 введём формулу =НАКЛОН(B17:B21;C17:C21).

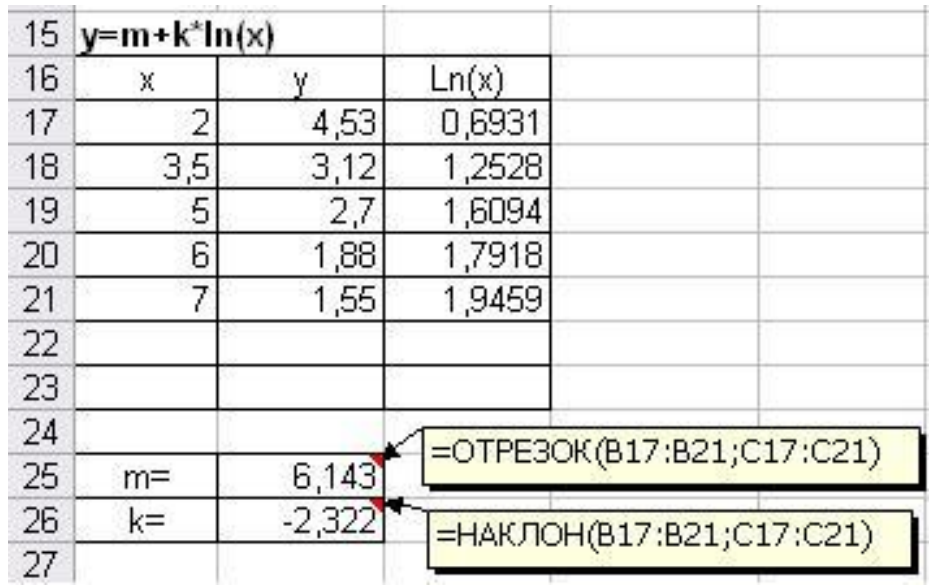

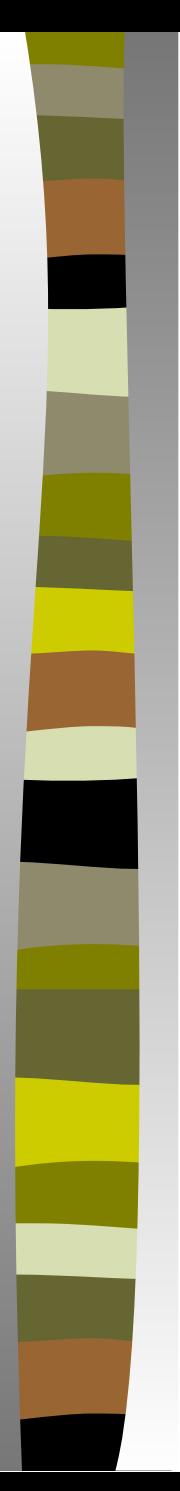

#### Решение в Excel:

**5** Для вычисления квадратов отклонений заданной зависимости от экспериментальных данных в ячейку D17 введём формулу = (\$B\$25+\$B\$26\*LN(A17)-B17)^2 и скопируем её в ячейки D18:D21.

**6** В ячейке D22 вычислим сумму квадратов отклонений: =СУММ(D17:D21).

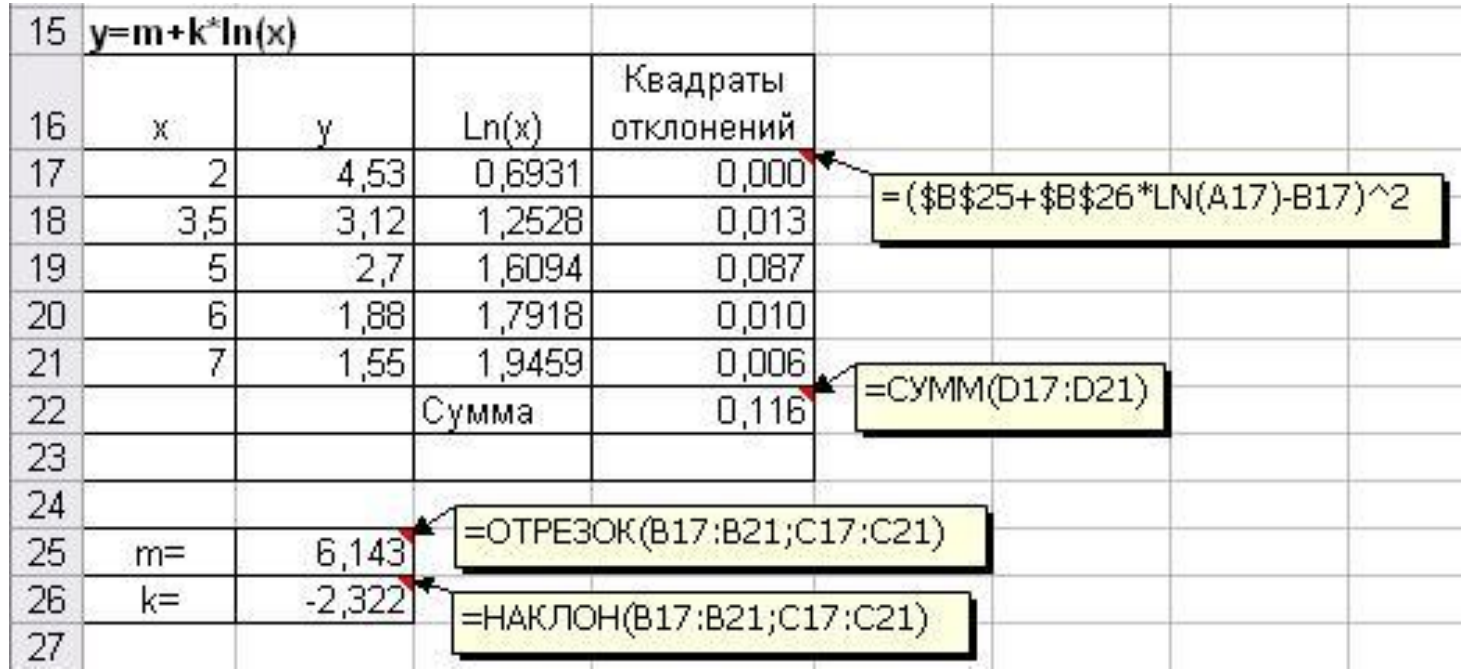

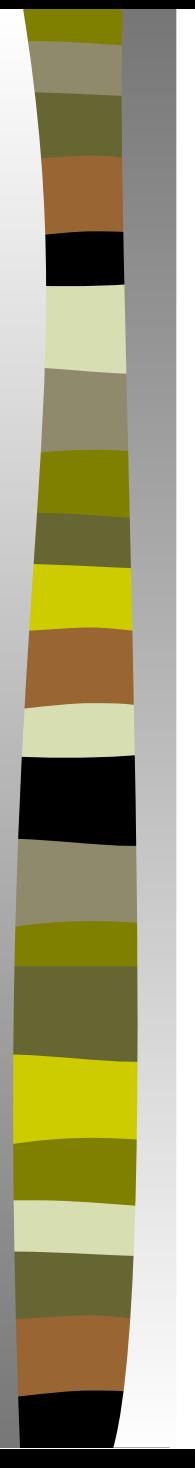

#### Решение в Excel:

7 Для построения теоретической кривой, используя найденные коэффициенты, в ячейку Е17 введём формулу =\$B\$25+\$B\$26\*LN(A17) и скопируем её в ячейки E18:E21.

8 Для предсказания значения Y при X=11 в ячейку А23 введём 11, а в ячейку Е23 скопируем полученную формулу.

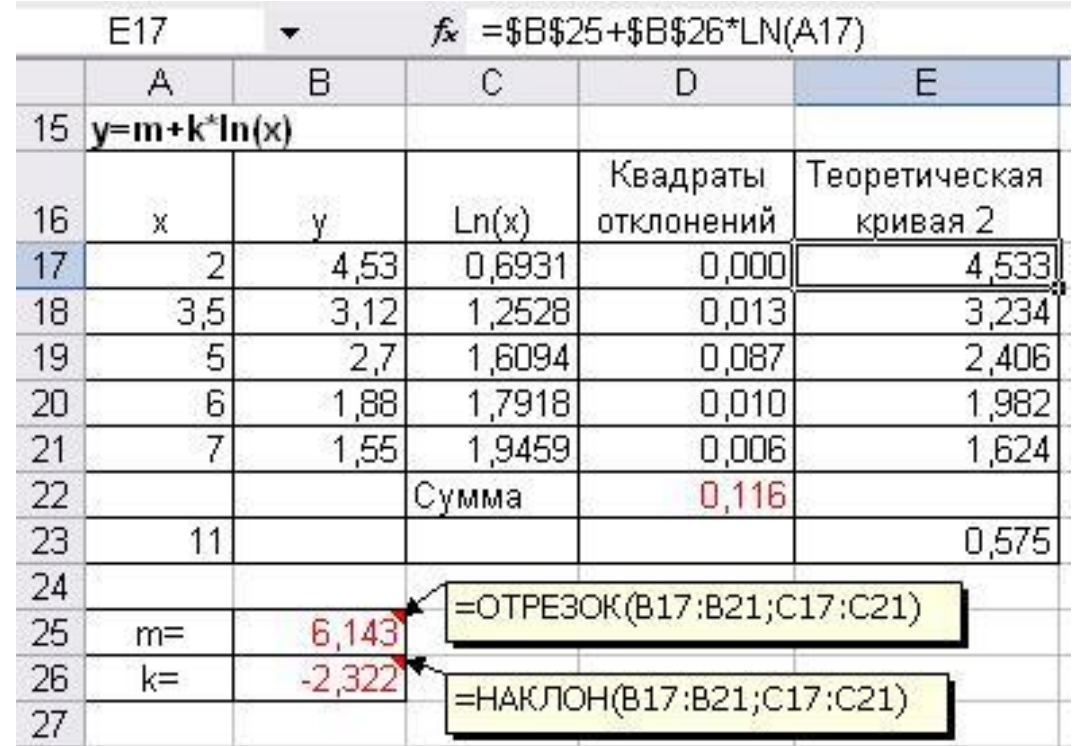

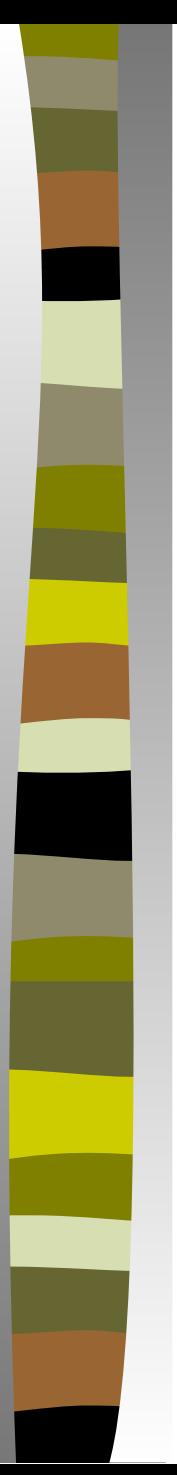

#### Решение в Excel:

**9** Выделим диапазоны А16:В21 и Е16:Е21. С помощью **Мастера диаграмм** построим точечный график.

**10** Для добавления на график предсказанного значения Y при Х=11 на вкладке **Ряд** щёлкнем по кнопке **Добавить** и заполним соответствующие поля.

**11** Щёлкнем по кнопке **Готово**.

**12** На полученном графике с помощью форматирования представим теоретическую кривую в виде гладкой линии без маркеров.

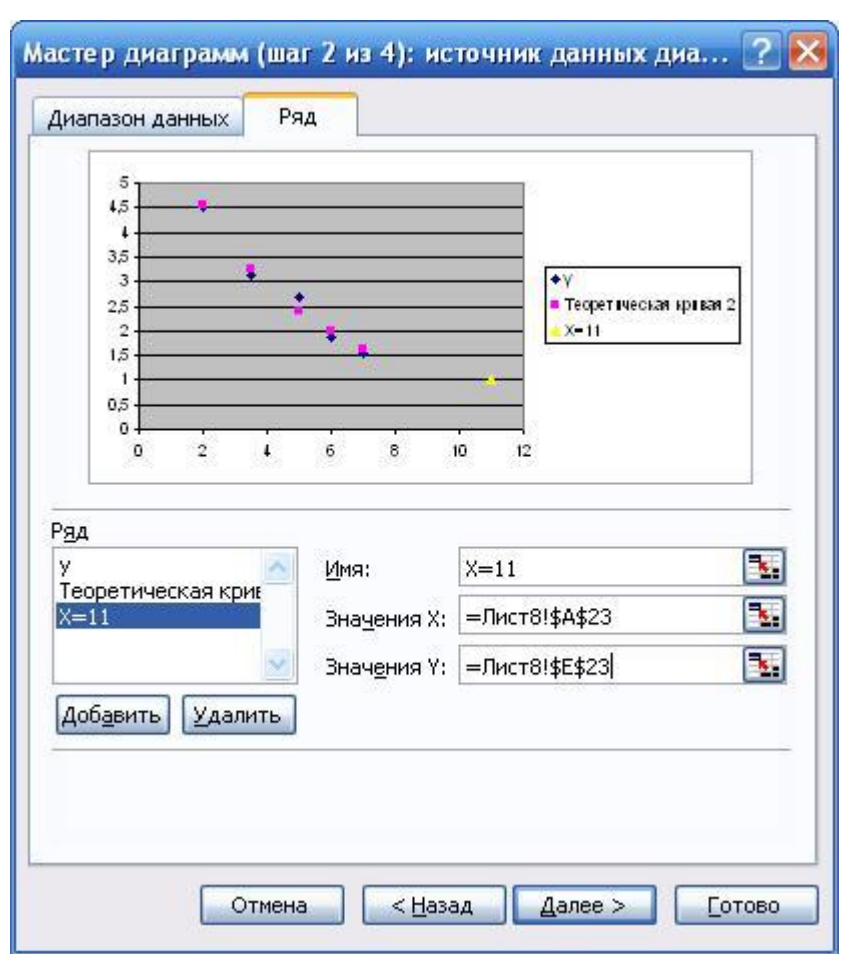

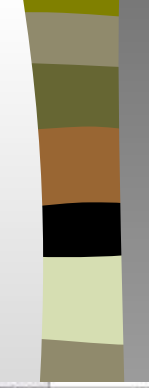

#### Результат решения для второй зависимости в Excel:

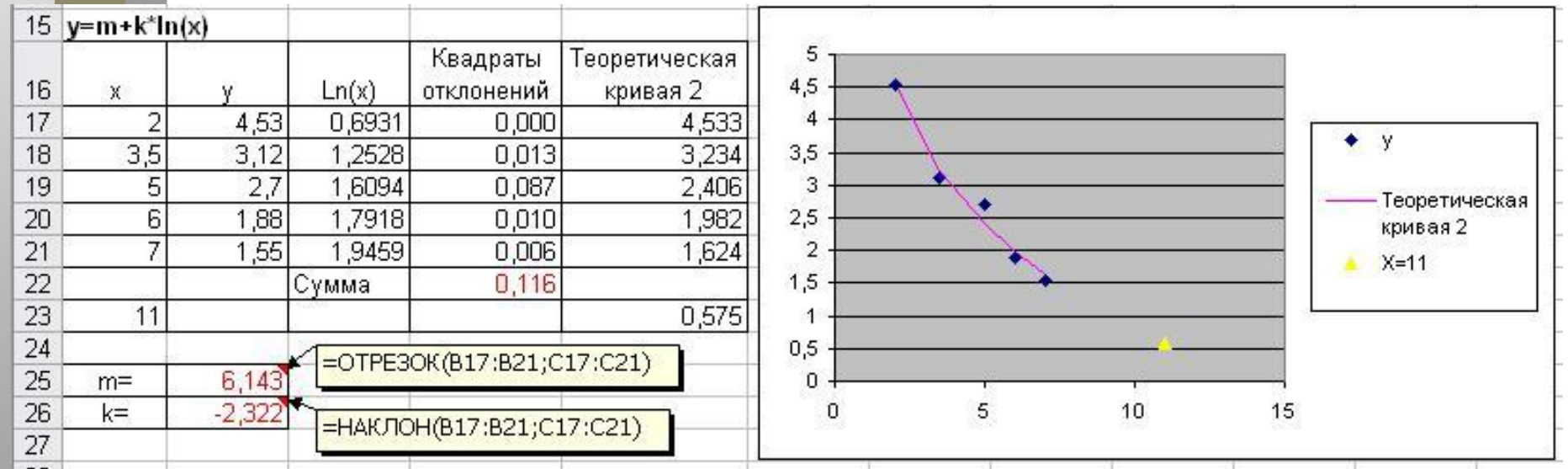

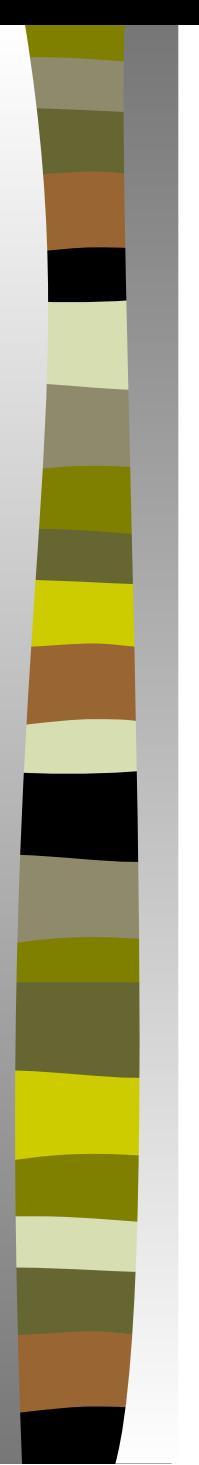

<u>Для третьей зависимости:</u>

$$
y3(x) = \frac{c}{x+d}
$$

Чтобы свести данную зависимость к линейной перевернём обе части исходной зависимости:

 $\frac{1}{x} = \frac{x+d}{x}$   $\frac{1}{x} = \frac{x}{x} + \frac{d}{x}$ и выполним замену переменных:  $c$ 

 $z = \frac{1}{a}$ ,  $a = \frac{1}{b}$ ,  $b = \frac{d}{b}$ . В результате получим линейную зависимость:

 $z = a \cdot x + b$ 

Далее в Excel с помощью функций НАКЛОН и ОТРЕЗОК найдём коэффициенты а и b, и затем вычислим с и d:

$$
c=\frac{1}{a},\qquad d=b\cdot c.
$$

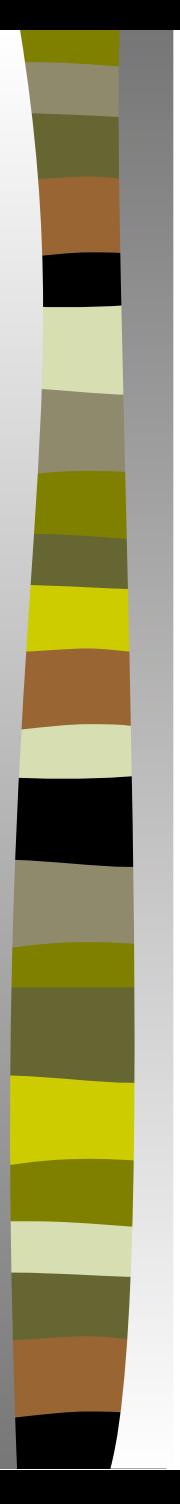

#### Решение в Excel:

**1** В ячейки А30:В35 введём (скопируем) исходные данные.

**2** В ячейку С31 введём формулу =1/B31 и скопируем её в ячейки С32:С35.

**3** Для вычисления коэффициента *c* в ячейку В39 введём формулу =1/НАКЛОН(C31:C35;A31:A35).

**4** Для вычисления коэффициента *d* в ячейку В26 введём формулу =ОТРЕЗОК(C31:C35;A31:A35)\*B39.

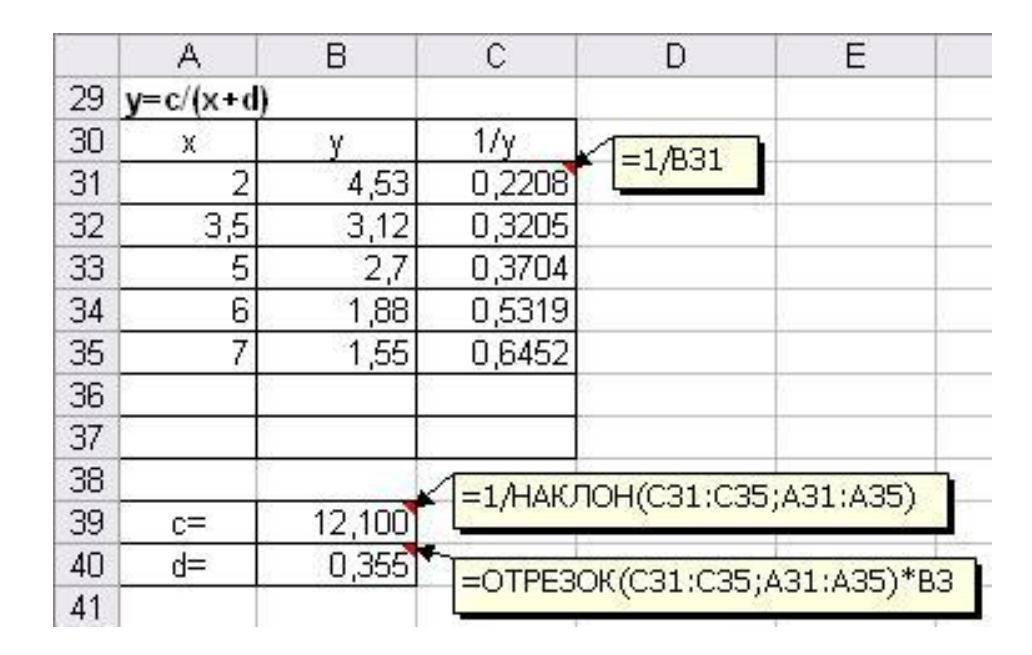

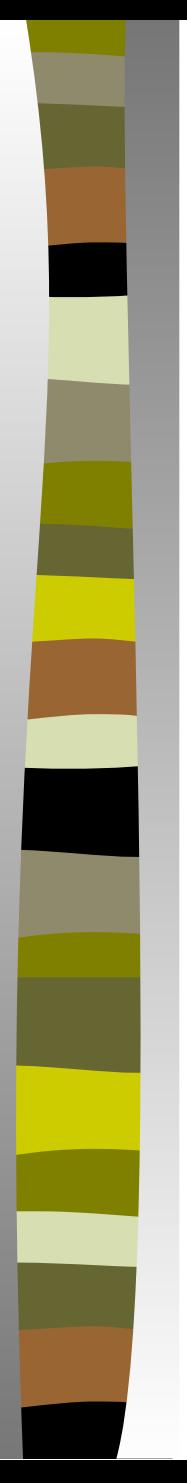

#### Решение в Excel:

**5** Для вычисления квадратов отклонений заданной зависимости от экспериментальных данных в ячейку D31 введём формулу = (\$B\$39/(A31+\$B\$40)-B31)^2 и скопируем её в ячейки D32:D35.

**6** В ячейке D36 вычислим сумму квадратов отклонений: =СУММ(D31:D35).

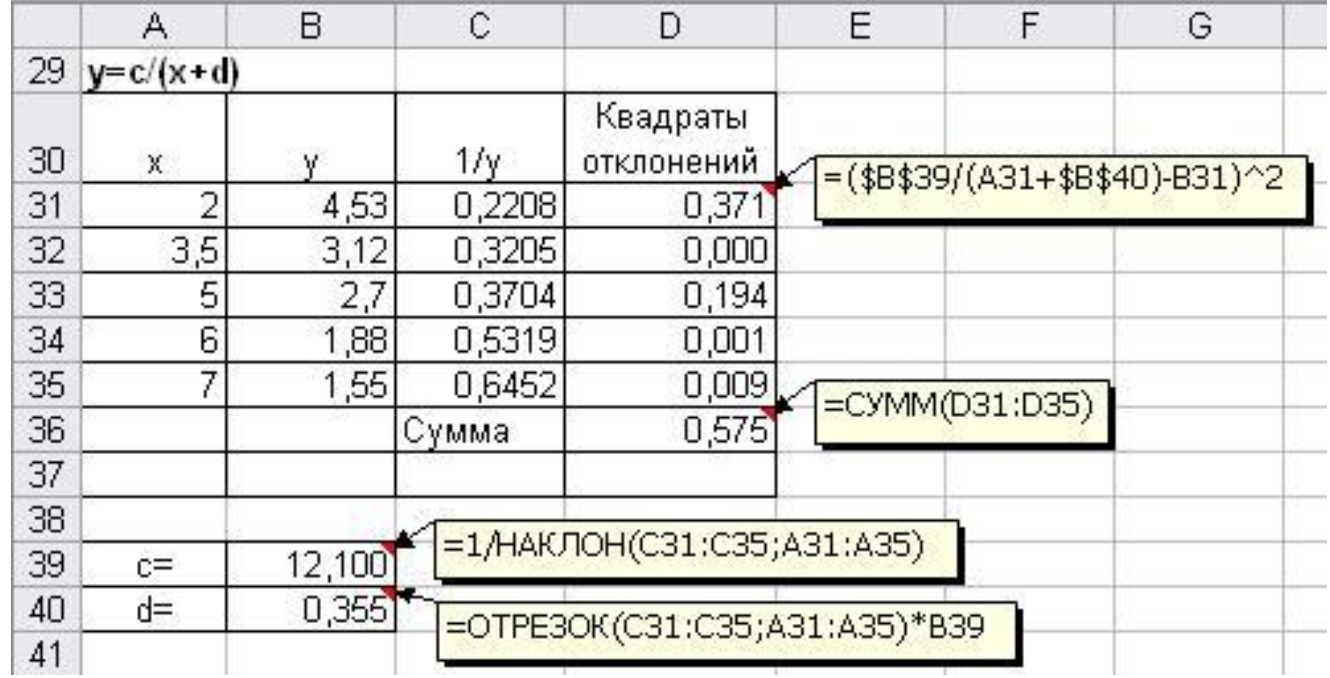

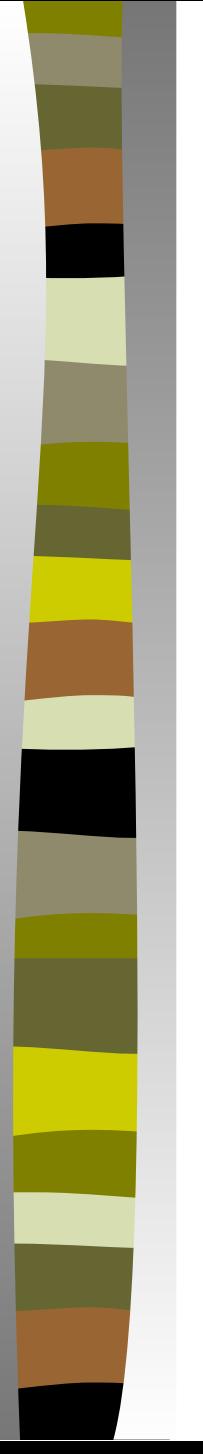

#### Решение в Excel:

**7** Для построения теоретической кривой, используя найденные коэффициенты, в ячейку Е31 введём формулу =\$B\$39/(А31+\$B\$40) и скопируем её в ячейки Е32:Е35.

**8** Для предсказания значения Y при Х=11 в ячейку А37 введём 11, а в ячейку Е37 скопируем полученную формулу.

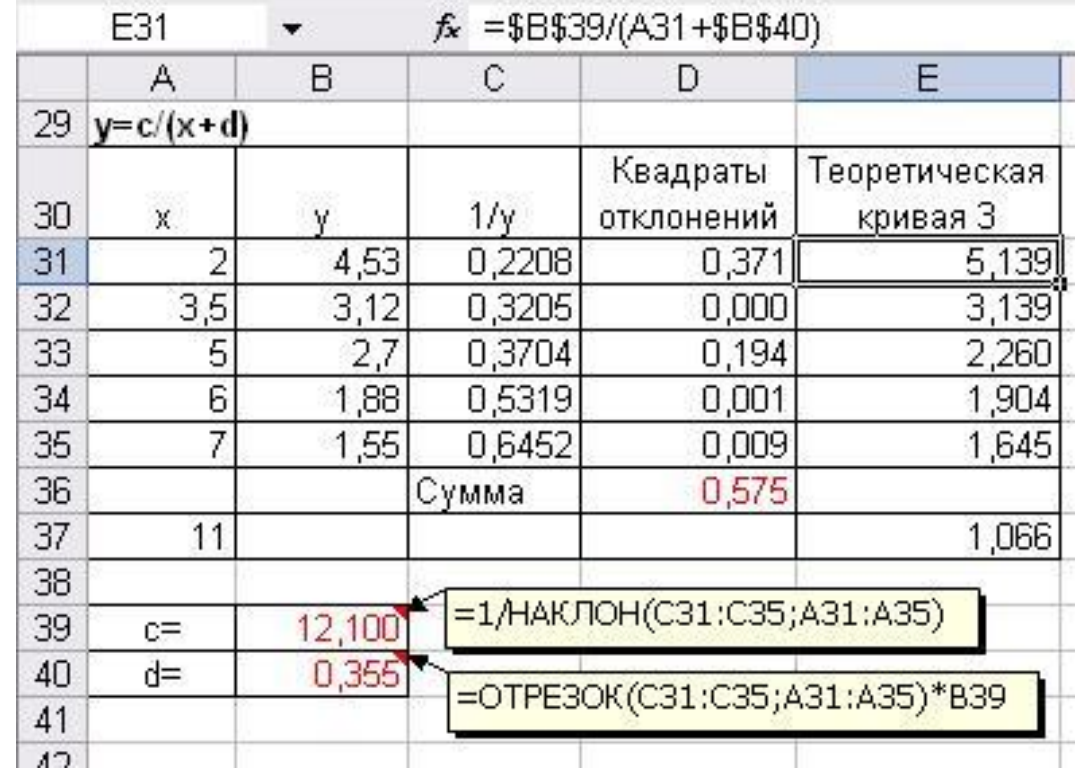

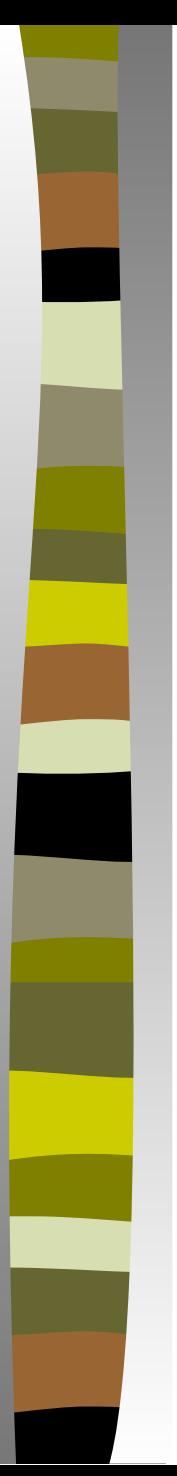

#### Решение в Excel:

**9** Выделим диапазоны А30:В35 и Е30:Е35. С помощью **Мастера диаграмм** построим точечный график.

**10** Для добавления на график предсказанного значения Y при Х=11 на вкладке **Ряд** щёлкнем по кнопке **Добавить** и заполним соответствующие поля.

**11** Щёлкнем по кнопке **Готово**.

**12** На полученном графике с помощью форматирования представим теоретическую кривую в виде гладкой линии без маркеров.

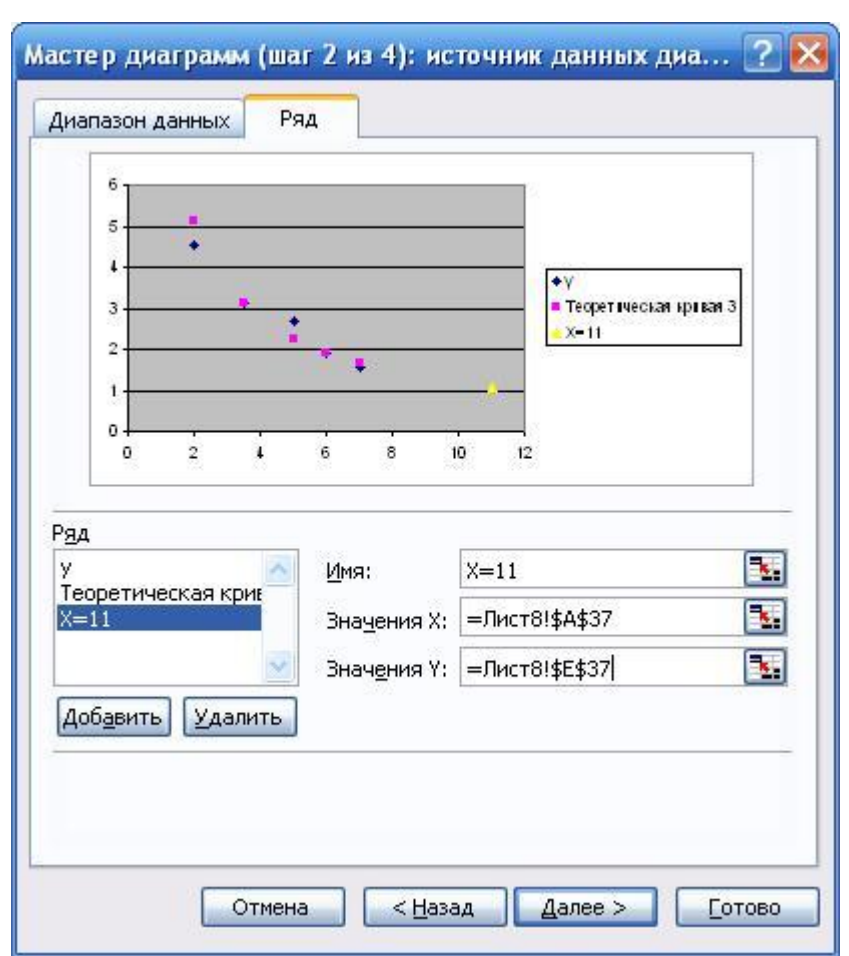

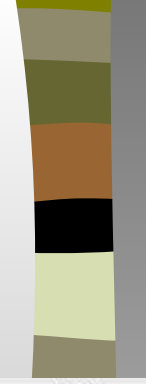

Результат решения для третьей зависимости в Excel:

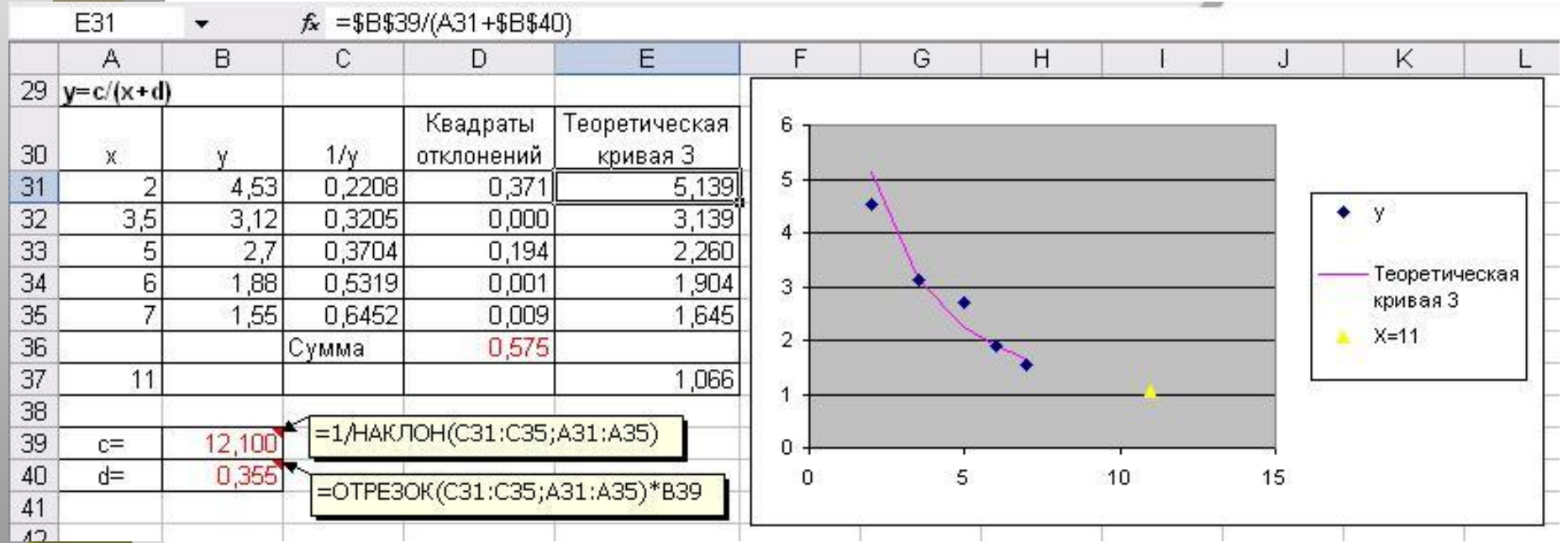

# *Выбор лучшей аппроксимирующей зависимости*

Рассмотрим результаты, полученные в ходе решения задачи.

Суммы квадратов отклонений:

- для первой зависимости  $0,124;$
- для второй зависимости  $0,116;$
- для третьей зависимости 0,575.

Лучшей аппроксимирующей зависимостью является та, сумма квадратов отклонений которой от экспериментальных данных является **наименьшей**.

Следовательно, в нашем примере, лучшей является вторая зависимость

 $y2(x) = m + k \cdot ln(x)$ 

# • Спасибо за внимание!